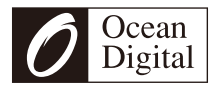

# **Anwenderhandbuch**

# **[Internet Funk mit FM](http://www.dict.cc/deutsch-englisch/Anwenderhandbuch.html)**

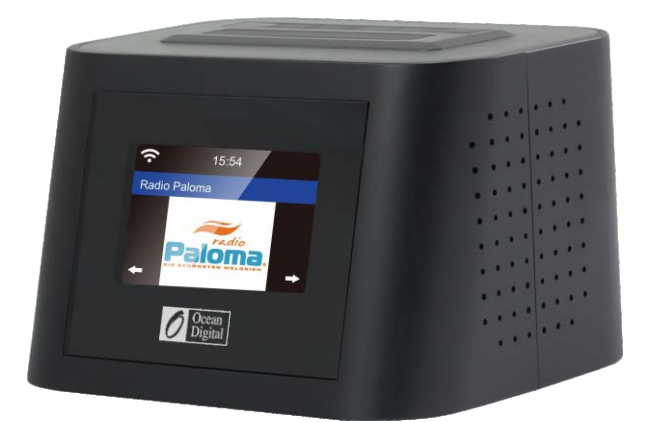

# **WR-828F**

Bitte lesen Sie dies Anwenderhandbuch Sorgfältig vor dem Gebrauch des Funkempfänger

# **Standort der Bedienelemente**

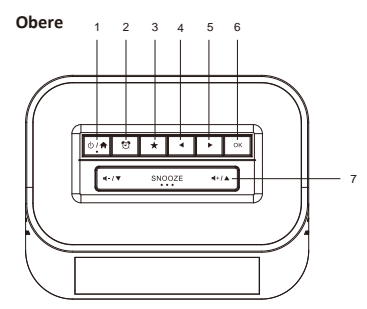

Left

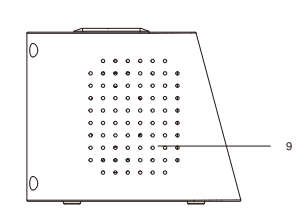

Front

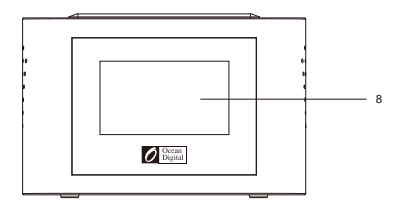

#### **Rϋckseitig Rechts**

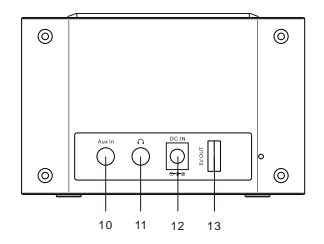

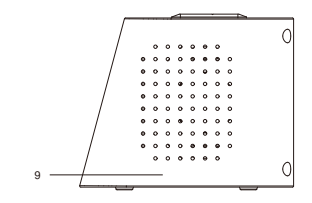

- 1.  $\circ$  /  $\spadesuit$  : Halten Sie die Taste gedrückt, um das Funk einzuschaltenik. Drücken Sie die Taste einmal, um zum Hauptmenü zurückzukehren, wenn das Funk eingeschaltet ist
- 2. 12. : Drücken Sie, um die Alarmeinstellung einzugeben
- $3. \star :$  Halten Sie die Taste gedrückt, um die funkstation voreinstellen. Drücken Sie einmal, um die voreingestellte Hörfunksender Liste wieder abrufen.
- 4. **◀** : Le ◀ / Zurück-Taste
- 5. : ►Rechte Taste
- 6. OK : Taste bestätigen
- 7.  $\blacktriangleleft$  /  $\nabla$  : Drücken Sie die  $\blacktriangleleft$  /  $\nabla$  aste, um die Lautstärke einstellen und im Menü nach unten zu blättern
	- $\P^+/\blacktriangle$ : Drücken Sie  $\P^+/\blacktriangle$  Taste, um die Lautstärke zu erhöhen und im Menü nach oben zu blättern.

- 8. Farbdisplay
- 9. Lautsprecher
- 10. Aux-In-Buchse
- 11. Kopfhörerbuchse
- 12. Gleichstrom-in-Buchse 5V
- 13. USB-OUT 5V (Aufladen Externen Geräts)

Schlummertaste : Wenn der Alarm ertönt, Drücken Sie die Taste, um das Snoozing zu starten.

# **Einstiegshilfe**

Schließen Sie das Leistungskabel an das Funk und den Netzkabel an die Steckdose an.

**Obacht: Verwenden Sie nur das mitgelieferte Anpasser um eine dauerhafte Beschädigung des Funkgeräts zu vermeiden oder potenzielle Gefährdung für den Benutzer.**

Es wird eine hell Anzeige mit einer "Willkommen" -Nachricht geben, gefolgt von einem Popup für die Sprache, die in zukünftigen Nachrichten verwendet werden soll.(Nach der ▲/ ▼ **tasten**) um die bevorzugte Sprache zu markieren und dann die Auswahl zu bestätigen

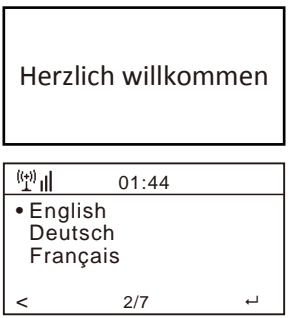

Es wird empfohlen, die Option "Check Network when Power On" zu aktivieren So dass sich das Funk automatisch mit dem Wi-Fi-Netzwerk verbindet, wenn es eingeschaltet ist.

# **Anschließen an ein Wifi-Netzwerk**

Musik und Informationen für mehrere Funk Funktionen werden über das Internet gestreamt mit Anschluss an das Funk mit Hilfe von drahtloses Wi-Fi-Netzwerk.

Wenn der Lotser WPS hat, kann es verwendet werden, um die Verbindung mit dem Funk oder Manuelles Schwarzabhebung verwenden.

Aus der Liste der verfügbaren Netzwerke auf dem Anzeige markieren Sie das zu verbindende Netzwerk (nach der ▲ / ▼ Tasten) Und bestätigen Sie die Auswahl mit der Taste OK.

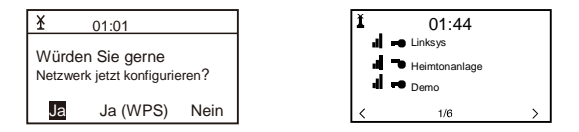

Geben Sie die WEP (Wired Equivalent Privacy) or WPA (Wi-Fi Protected Access) Code oder Wenn eines davon nicht verfügbar ist, geben Sie das Passwort oder die Passphrase ein.

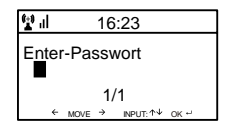

Um die Informationen einzugeben, Benutze die ▲ / ▼ Tasten Um Zeichen anzuzeigen, bis die korrekte angezeigt wird, dann die Vorwärts-Cursortaste verwenden ► Um umziehen nächsten Zeichenposition zu gelangen. Um einen vorherigen Eintrag zu korrigieren, verwenden Sie die Cursortaste ◄. Nachdem das endgültige Zeichen auf dem Anzeige angezeigt wird, drücken Sie nicht die Vorwärts-Cursortaste, um zur nächsten Zeichenposition zu gelangen, Drücken Sie die OK-Taste, um zu bestätigen, dass der Informationseintrag abgeschlossen ist.

Das Funk wird automatisch mit dem Netzwerk verbunden und wenn das Internet-Funk-Funktions symbol erfolgreich angezeigt wird.

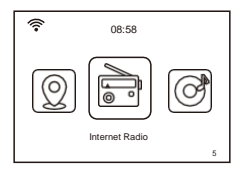

Drücken Sie die Taste ► oder ◄ Um das angezeigte Funktionssymbol zu ändern, bis es die gewünschte Funktion anzeigt.

# **Internet Funk**

Nach Auswahl der Internet-Funk-Funktion aus dem Home-Standort wird eine Liste der Optionen angezeigt:

- 1)**Mein Favorit**  Wählen Sie, um einen Sender aus einer zuvor gespeicherten Liste von Lieblings Hörfunksender abzuspielen.
- 2)**Hörfunksender / Musik** Verwenden Sie diese Option , um Hörfunksender einem beliebigen nach Kategorie, Genre oder Ort zu suchen.
- 3)**Lokales funk** Im Anzeige erscheint eine Liste aller verfügbaren Hörfunksender.
- 4)**FM funk** Spielt lokal ausgestrahlte UKW- Hörfunksender.
- 5)**Geschichte** Zeigt eine Liste der letzten 10 ausgewählten Hörfunksender ausgewählt und gespielt
- 6)**Bedienung** Nach der Eingabe eines Hörfunksender-Namens erfolgt eine Suche über das Internet, um den Bahnhof zu finden.

Nach dem Start des ausgewählten Hörfunksender wird das Farblich logo der Hörfunksender angezeigt.

Benutze die ( Volumen oben  $\mathbf{u} + \mathbf{A}$  oder  $\mathbf{u} - \mathbf{v}$  unten) um die Lautstärke einzustellen.

# **hinzunehmend eines Hörfunksenders zur Voreinstellung-Liste**

Starten Sie die Wiedergabe eines Hörfunksender anUnd "Lange drücken" das Voreinstellung, bis die " Zu meinen Favoriten hinzufügen " -Liste angezeigt wird.

Drücken Sie die OK-Taste, um den aktuell abgespielten Hörfunksender in den nächsten leeren Eintrag in der Liste hinzuzufügen. Sobald 250 Einträge zur Liste hinzugefügt wurden, Es wird überschrieben, beginnend beim ersten Eintrag Oder die Liste kann bearbeitet werden und Einträge jederzeit entfernt.

Voreinstellungsliste Drücken Sie zur Bestätigung OK

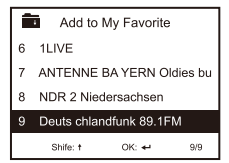

Das Symbol **a** Auf der obersten Reihe Hörfunksender wird zur

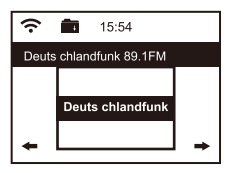

Um die Liste zu bearbeiten, drücken Sie die Voreinstellung-Taste oder wählen Internetfunk Und Mein Favorit, um die Liste der Lieblings- Hörfunksender anzuzeigen. Nach der ▲/▼Tasten Um den zu auditierenden eintrag hervorzuheben und drücken Sie die Vorwärts-Schreibmarke taste ►im Funk Um die Bearbeitungsoptionen anzuzeigen:

- 1) Löschen Entfernt den Hörfunksender aus der Liste
- 2) heraufschalten Bewege den Hörfunksender um eine Auftragsposition nach oben
- 3) herunterschalten Bewege den Hörfunksender um eine Eintritt Position in die Liste
- 4) Umbenennen Ändern Sie den Namen des Hörfunksender in der Liste
- 5) Wiedergabe Wiedergabe n Sie den Hörfunksender

 Einträge 1 – 5 kann auch in der gleichen Weise wie jeder andere Eintrag in der Liste ausgewählt werden.

## **Medienzentrum**

Irgendein UPnP (Universal Plug and Play) Fähiges Gerät (e.g. PC / Laptop mit Windows Media Player.) Kann Datenstrom Musik über das gleiche Wifi-Netzwerk, das von dem Fund verwendet wird, um gespielt zu warden.

Starten Sie den Musik-Stream über das Netzwerk durch das UPnP-fähige Gerät Und gehe zum Home-Standort im Funk, indem du die Home-Taste im Funk drückst.

Nimm die ► oder ◄ Um die Medienzentrum -Funktion und das An zeigt eine Liste der Optionen an:

- 1)UPnP Das Funk spielt die Musik, die über das Netzwerk seiend gestreamt wird
- 2)Meine Spielliste Musik, die gespielt werden soll, kann aus einer Wiedergabeliste ausgewählt werden
- 3)Sauber Spielliste– Die Einträge in der Playlist werden entfernt

Es kann geben mehr als eine UPnP server strömend-Musik über das Netzwerk zur gleichen Zeit Und nach Auswahl von UPnP wird eine Liste der verfügbaren Server angezeigt. Wenn auf dem Netzwerk keine UPnP-Server gefunden werden, wird die leere Liste angezeigt.

# **FM FUNK**

Verlängern Sie die Drahtantenne, um einen guten Empfang zu gewährleisten Und gehe zum Home-Standort, indem du die Home-Taste im Funk drückst.

Nimm die ► oder ◄ Tasten, um die FM-Funk-Funktion auswählen, und folgen Sie den allgemeinen Richtungen, die angezeigt werden, um eine bevorzugte Station einzustellen..

Wenn eine Station gespielt wird, kann die Lautstärke durch die eingestellt werden Lautstärke erhöhen / Unten Tasten · ■+ / ▲ oder · ■ - / ▼

Um alle lokalen FM- Hörfunksender automatisch zu speichern, die als Vorgaben empfangen werden können, drücken Sie die OK Tasten. Das Funk radelt durch alle Hörfunksender, die einen sehr kurzen Klang geben, wenn er jede Hörfunksende erkennt. Sobald alle Stationen entdeckt und als Vorgaben gespeichert sind, beginnt das Funk, die erste Station zu spielen.

Zu jeder Zeit kann durch Drücken der Taste ein anderes Vorgaben ausgewählt werden **Vorgaben Taste** und nach der ▲ / **▼** Um die voreingestellte Nummer zu erhöhen oder zu verringern, bis das gewünschte sta on angezeigt wird.

Das Funk erinnert sich an die Sender Wiedergabe, wenn die FM-Funktion auf eine andere Funktion geändert wird oder das Funk ausgeschaltet ist So dass die danach Hörfunksende beginnt zu spielen, wenn die Funktion als nächstes ausgewählt wird.

# **Informationszentrum**

Gehen Sie zum Home-Standort, indem Sie die Home-Taste drücken, nimm die ►oder ◄ Tasten Um die Funktion auswählen und drei Optionen werden angezeigt:

- 1) **Wetter** Zeigt Wetterinformationen aus der Region an, die aus der Liste ausgewählt wurde nach der ▲/ ▼oder ►/ ◄ Tasten. Nach ein paar Sekunden kehrt das Display automatisch zur vorherigen Liste der Städte zurück.
- 2) **Finanziell** Zeigt eine Liste der Aktienmärkte aus der ganzen Welt an, einschließlich des aktuellen Hauptindexwertes und der Sitzungsänderung. Nach ein paar Sekunden kehrt das Display automatisch zur vorherigen Liste der Aktienmärkte zurück.
- 3) **Systeminformationen** Zeigt Informationen für Unterstützung oder Funktion Aufbau e.g. Funk-Software-Versionsnummer und drahtlose Informationen einschließlich, MAC-Adresse, SSID, IP Adresse. Subnetz, Protokollumsetzer, DNS1 and DNS2.

Die Wetterinformationen können angezeigt werden, wenn sich das Funk im Standby-Modus befindet **OK Taste** While the desired region weather information is displayed. Confirm the selection "Zum Standby hinzufügen" Durch Drücken der OK Taste nimm die Zurück Cursor-Taste ◄ Um die Option zurückgehen und zur Wetterinformation zurückzukehren

# **Medienzentrum**

Irgendein UPnP (Universal Plug and Play) Fähiges Gerät (e.g. PC / Laptop mit Windows Media Player.) Kann Datenstrom Musik über das gleiche Wifi-Netzwerk, das von dem Fund verwendet wird, um gespielt zu warden.

Starten Sie den Musik-Stream über das Netzwerk durch das UPnP-fähige Gerät Und gehe zum Home-Standort im Funk, indem du die Home-Taste im Funk drückst.

Nimm die ► oder ◄ Um die Medienzentrum -Funktion und das An zeigt eine Liste der Optionen an:

- 1) *UPnP*  Das Funk spielt die Musik, die über das Netzwerk seiend gestreamt wird
- 2) *Meine Spielliste*  Musik, die gespielt werden soll, kann aus einer Wiedergabeliste ausgewählt werden
- 3) *Sauber Spielliste* Die Einträge in der Playlist werden entfernt

Es kann geben mehr als eine UPnP server strömend-Musik über das Netzwerk zur gleichen Zeit Und nach Auswahl von UPnP wird eine Liste der verfügbaren Server angezeigt. Wenn auf dem Netzwerk keine UPnP-Server gefunden werden, wird die leere Liste angezeigt.

# **FM FUNK**

Verlängern Sie die Drahtantenne, um einen guten Empfang zu gewährleisten Und gehe zum Home-Standort, indem du die Home-Taste im Funk drückst.

Nimm die ► oder ◄ Tasten, um die FM-Funk-Funktion auswählen, und folgen Sie den allgemeinen Richtungen, die angezeigt werden, um eine bevorzugte Station einzustellen..

Wenn eine Station gespielt wird, kann die Lautstärke durch die eingestellt werden **Lautstärke erhöhen / Unten**

Tasten ■+/▲ oder

Um alle lokalen FM- Hörfunksender automatisch zu speichern, die als Vorgaben empfangen werden können, drücken Sie die **OK** Tasten. Das Funk radelt durch alle Hörfunksender, die einen sehr kurzen Klang geben, wenn er jede Hörfunksende erkennt. Sobald alle Stationen entdeckt und als Vorgaben gespeichert sind, beginnt das Funk, die erste Station zu spielen.

Zu jeder Zeit kann durch Drücken der Taste ein anderes Vorgaben ausgewählt werden **Vorgaben Taste** und nach der ▲ / Um die voreingestellte Nummer zu erhöhen oder zu verringern, bis das gewünschte sta on angezeigt wird.

Das Funk erinnert sich an die Sender Wiedergabe, wenn die FM-Funktion auf eine andere Funktion geändert wird oder das Funk ausgeschaltet ist So dass die danach Hörfunksende beginnt zu spielen, wenn die Funktion als nächstes ausgewählt wird.

## **Informationszentrum**

Gehen Sie zum Home-Standort, indem Sie die Home-Taste drücken, nimm die ►oder ◄ Tasten Um die Funktion auswählen und drei Optionen werden angezeigt:

- 1) *Wetter*  Zeigt Wetterinformationen aus der Region an, die aus der Liste ausgewählt wurde nach der ▲/ ▼oder ►/ ◄ **Tasten**. Nach ein paar Sekunden kehrt das Display automatisch zur vorherigen Liste der Städte zurück.
- 2) *Finanziell* Zeigt eine Liste der Aktienmärkte aus der ganzen Welt an, einschließlich des aktuellen Hauptindexwertes und der Sitzungsänderung. Nach ein paar Sekunden kehrt das Display automatisch zur vorherigen Liste der Aktienmärkte zurück.
- 3) *Systeminformationen*  Zeigt Informationen für Unterstützung oder Funktion Aufbau e.g. Funk-Software-Versionsnummer und drahtlose Informationen einschließlich, MAC-Adresse, SSID, IP Adresse. Subnetz, Protokollumsetzer, DNS1 and DNS2.

Die Wetterinformationen können angezeigt werden, wenn sich das Funk im Standby-Modus befindet **OK Taste** While the desired region weather information is displayed. Confirm the selection "Zum Standby hinzufügen" Durch Drücken der **OK Taste** nimm die Zurück Cursor-Taste ◄ Um die Option zurückgehen und zur Wetterinformation zurückzukehren

# **Hilfs**

Musik kann von jedem anderen Gerät abgespielt werden Indem sie ihren " Zeilentransformator " oder " Kopfhörerausgang " an die 3,5 mm anschließen Aux-Anschluss auf der Rückseite des Funk.

Nachdem Sie die Verbindung hergestellt haben, verwenden Sie die Home-Taste, um zum Home Location zu gelangen und nimm die ◄ oder ► **Tasten** Um die Funktion auswählen.

Die Musik beginnt mit dem Lautstärke durch Drücken der Taste **Lautstärke erhöhen / Unten Tasten**  $(\bullet + \prime \bullet \text{ order } \bullet \cdot \prime \bullet)$ 

# **Konfiguration**

Gehen Sie zum Home-Standort, indem Sie die Home-Taste drücken, nimm die ◄oder► **tasten** um die Funktion auszuwählen und eine Liste der Optionen wird angezeigt:

- 1) *Zeitanzeige*  Change the clock display from analogue to digital
- 2) *Verwalte mein mediaU*  Setzt einen Link zu deinem MediaU-BenutzerkontoSie können maßgeschneiderte Ihren eigenen Lieblingsstern auf der Liste mit einem Computer Und es wird mit deinem Funk synchronisieren. Wählen Sie " Freigabe ", um diese Option im Menü anzeigen. Visit http://www.mediayou.net/ Und melde dich an, um Mitglied zu werden.
- 3) *Netzwerk*  Change network set up op ons e.g. Akti[vieren Sie die auto](http://www.mediayou.net/)matische Netzwerkverbindung beim Einschalten
- 4) *Terminzeit*  Änderungsdatum und Uhrzeit Anzeigeformat e.g. 12 oder 24 Stunden. T Die Standard Zeiteinstellung ist Ortszeit mit automatischer Einstellung für "vorverlegte Stundenzählung ". Alternativ manuelles Set-up Ermöglicht die Einstellung beliebiger Zeit mit einer Einstellung Einstellung für "vorverlegte Stundenzählung".
- 5) *Alarm* [Ein "Main" u](http://www.dict.cc/deutsch-englisch/Stundenz%C3%A4hlung.html)nd "Nap" Alarm werden mit eigenem Set[up zusammen m](http://www.dict.cc/deutsch-englisch/vorverlegte.html)it dem Setup für den "Main" Alarmton und Lautstärke zur Verfügung gestellt. Für den Fall, dass aus der gewählten Funktion keine Musik zur Verfügung steht, beginnt das Funk nach einer Minute des Schweigens zu piepen. Um die Snooze-Funktion zu verwenden, drücken Sie die Taste **Schlummertaste** um den Alarm auszuschalten

und einen fünfminütigen Nap-Alarm einstellen. Um den Alarm auszuschalten und auszuschalten, drücken Sie die Standby-Taste.

- 6) *Zeitglied*  Ein Zeitintervall kann in 1 Sekunde setz werden bis zu 99,99 Sekunden mit einem lauten Piepton, wenn das Zeitintervall abgelaufen ist
- 7) *Sprache*  Für die Display-Meldungen stehen siebzehn verschiedene Sprachen zur Verfügung
- 8) *Helligkeitsregler*  Die Anzeige helligkeit kann eingestellt werden, um Strom zu sparen
- 9) *Anzeige*  Wählen Sie Farbe oder Monochrom für die Anzeige
- 10) *Energieverwaltung* Um Strom zu sparen, wenn die Internetverbindung verloren geht, geht das Funk in den Standby mit einer wählbaren Verzögerung zwischen 0 und 30 Minuten
- 11) *Schlummerfunktion* Eine Verzögerung kann von 15 bis 180 Minuten eingestellt werden, bevor das Funk in den Standby-Modus wechselt, wenn die Standby-Taste gedrückt wird
- 12) *Zwischenspeicher*  Der Musik Speicherpuffer, der verwendet wird, um kurze Unterbrechungen im Internet-Musikstrom zu entfernen, kann vom Standardwert von 2 Sekunden auf 4 oder 8 Sekunden eingestellt warden
- 13) *Wetter* Option, um Region, Temperatureinheiten (C oder F) auswählen und diese Wetterinformationen zusammen mit dem ich im Standby anzuzeigen
- 14) *FM-Setup*  Option, um den Audio-Modus einstellen und die Scan-Schwelle einzustellen, um stärkere oder schwächere Stationen aufzunehmen

Betrieb: Wahl zum Hören in Stereo oder Mono

Ansprechwert: Option zur Anpassung der Scan-Schwelle, um stärkere oder schwächere Stationen aufzunehmen. Es gibt zwei Arten von Schwellen:

*Suche Schwelle: suche nach der Signalstärke*

*Stereo*-Schwelle: Im FM-Receiver ist eine Stereo-Randeinstellung vorgesehen, um den Trennpegel der linken und rechten Signale zu senken Und Annäherung an den Mono Empfang, um das Rauschen zu reduzieren, wenn die empfangene Signalstärke des FM-Signals schwach ist, Wenn die Signalstärke stark ist, wird Die Trennungsstufe erhöht, um den Stereoempfang automatisch zu empfangen. Wenn die Option "Stark" gewählt ist, werden nur die Hörfunksender mit guter separater Ebene empfangen (in Stereo). Im Gegenteil, wenn "Schwache" Option ausgewählt ist, werden Hörfunksender mit niedrigem separa-on-Level empfangen (in mono).

- 15) *Lokales RFunk-Setup*  Option, um automatisch den physischen Standort des Funk oder manuellen Setups zu jedem Ort auf der Welt zu erkennen
- 16) *Wiedergabe-Setup*  UPnP Wiedergabeoptionen: Wiederholen Sie einen, wiederholen Sie alle, Shuffle oder deaktivieren Sie die Funktion
- 17) *Gerät*  Option zum Ändern des Funk-Gerätenamens (Standard ist AirMusic) bei Verwendung von DLNA und Android App
- 18) *Equalizer*  Option zur Auswahl von acht verschiedenen Soundeffekten
- 19) *Continue with power on*  Freigabe um die Wiedergabe der gleichen Funktion zu starten, wenn das Funk ausgeschaltet ist
- 20) *Software-Aktualisierung* Das Display liefert Informationen, wenn ein Software-Aktualisierung verfügbar ist
- 21) *Zurücksetzen*  Verwenden Sie diese Option, um alle optionen Einstellungen auf den werkseitigen Standardwert zurückzusetzen

# **Lokales Funk**

Gehen Sie zum Heimatort, indem Sie die Taste drücken ♠ und nimm die ◀oder ▶ Um diese Funktion auswählen. Eine vollständige Liste der verfügbaren lokalen Hörfunksender, die über das Internet gestreamt werden, wird angezeigt.

Wählen Sie den gewünschten Sender aus nach der▲ **/** ▼ Und drücken Sie die **Vorwärts-Cursortaste** ► Um eine Liste von Optionen anzeigen:

- **1)** *Zu meinen Favoriten hinzufügen*  Drücken Sie die OK-Taste, um die aktuell gespielte Station zum nächsten leeren Eintrag in der voreinstellungen -Liste hinzuzufügen, wie unten beschrieben **zufügen eines voreinstellungen zur Preset-Liste**
- 2) *AutoScan*  Verwenden Sie diese Option, um langsam durch die Liste der verfügbaren Stationen zu scannen.

Um einen Sender auswählen, während er abgespielt wird, drücken Sie die **Taste OK.**

3) *Wiedergabe* – Wiedergabe Die Station in der Liste hervorgehoben.

# **Lösungen für einige häufige Probleme**

#### *1) Probleme beim Verbinden des Funkgerätes mit einem Wifi-Netzwerk:*

- A) Vergewissern Sie sich, dass ein Wi-Fi-Netzwerk oder ein fest verdrahtetes Ethernet-verbundenes PC / Laptop auf das Internet zugreifen kann und mit demselben Wi-Fi-Netzwerk wie das Funk verbunden ist
- B) Auf dem PC / Laptop muss ein DHCP-Server (Dynamic Host Configura on Protocol) vorhanden sein oder eine IP-Adresse (Internet Protocol) muss dem Funk mit dem folgenden Verfahren zugewiesen werden:
	- Suche im Internet für Anleitungen auf "Wie bekomme ich eine IP-Adresse?"
	- Von der Heimat Position im Funk wählen Sie die Funktion, das Netzwerk, die manuelle Konfiguration, Wireless und DHCP, um es auszuschalten. Es erscheint ein Display, damit die IP-Adresse dem Funk zugewiesen werden kann..
- C) Vergewissern Sie sich, dass die PC / Laptop-Firewall den aus Funk verwendeten Port nicht blockiert.
- D) Irgendwann werden Zugriffspunkte (Ports) so konfiguriert, dass eine Verbindung zu diesen Geräten mit ihrer MAC-Adresse zugewiesen werden muss. Wenn dies der Fall ist, zeigt das Display eine Meldung vor "Bad ESSID oder Key". Um dieses Problem zu beheben, erhalten Sie die MAC-Adresse des Funk mit der Information Center-Funktion Und geben Sie es in die Access Point erlaubt Gerät Liste .
- E) Wenn das Wi-Fi-Netzwerk "Encryption" verwendet, stellen Sie sicher, dass die korrekte "Taste" oder "Passphrase" in das Funk eingegeben wurde. Um wieder von zu Hause zu kommen

Standort gehen Sie zu Konfigurationsfunktion, Netzwerk, Wireless Configura auf und wählen Sie das richtige Wi-Fi-Netzwerk aus.

#### *2) Erfolgreich mit dem Internet verbunden, aber nicht in der Lage, bestimmte Stationen zu spielen:*

- A) Der Sender kann sich in einer anderen Zeitzone befinden und nicht zu diesem Zeitpunkt streamen.
	- B) Der Stations-Server ist überlastet (zu viele Hörer) oder erreichte die maximal zulässigen Hörer und kann hier nicht neue Zuhörer akzeptieren.

C) Der Sender ist nicht mehr streaming oder seine URL (Internetadresse) ein nicht mehr aktueller Link. Für diese Probleme Kontakt MediaU (Der Dienstleister) beim mediayou.net/web/index.php.

#### *3) versuchen sie UPnP-Funktion zu:*

Wenn ein PC nicht auf der Liste der verfügbaren Server auf dem Funk angezeigt wird, stellen Sie sicher, dass das Funk mit demselben Wi-Fi-Netzwerk wie der PC verbunden ist und es gibt kein Passwort oder andere Zugangspunkt Probleme.

#### *4) Das Funk hört auf, für kurze Zeitspannen intermittierend zu spielen und geht dann weiter:*

Das Funk verwendet einen Daten "Puffer", der mit Streaming-Musikdaten gefüllt ist, bevor das Funk beginnt zu spielen, um kurzfristige Unterbrechungen im Datenstrom zu entfernen. Wenn die Breitband-Internetverbindung zu langsam ist oder unter übermäßigem Fehlerraten leidet, wird der Puffer leer, wodurch die Musik aufhört zu spielen, bis sie wieder aufgefüllt wird. Um dieses Problem zu überwinden, erhöhen Sie die Größe des Puffers unter verwendung der Konfigurationsfunktion.

# **Technische Spezifikation**

Baumuster: WR-828F Netzeingang:  $5V = 1.2A$ Netzspannung: 100-240V~50/60Hz Drahtloses Netzwerk: IEEE802.11b/g/n Sicherheitsprotokoll: WEP/WPA/WPA2 FM Frequenzbereich: 87.5 -108MHz Audioausgangsleistung: 1W(RMS) x 2 Audio-Steckdosen: 3.5mm earphone jack, 3.5mm Aux-in jack USB-Anschluss: 5V OUT for charging external device Unit Stichmaß: 120 x 95 x 75 mm (L x D x H) *Anmerkung: Die Spezifikation kann ohne vorherige Ankündigung variieren*

# **Was ist in der Box enthalten**

- \* Internetfunk
- \*Netzteil
- \*Benutzerhandbuch

#### **WEEE und Recycling**

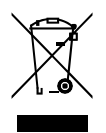

Die europäischen Gesetze erlauben nicht mehr die Entsorgung von alten oder defekten elektrischen oder elektronischen Geräten mit dem Hausmüll. Bringen Sie Ihr Produkt zu einer städtischen Recycling Sammelstelle zurück, um das weg entsorgen . Dieses System wird von der Industrie finanziert und sorgt für eine umweltverträgliche Entsorgung und das Recycling von wertvollen Rohstoffen.

Ocean Digital Technology Ltd.

Flat B, 12/F., Yeung Yiu Chung (No.8) Ind. Bldg.,

20 Wang Hoi Road, Kowloon Bay, HongKong

Email: support@oceandigital.com.hk